# **Федеральное государственное бюджетное учреждение Всероссийский научно-исследовательский институт метрологической службы (ФГБУ «ВНИИМС»)**

#### **СОГЛАСОВАНО**

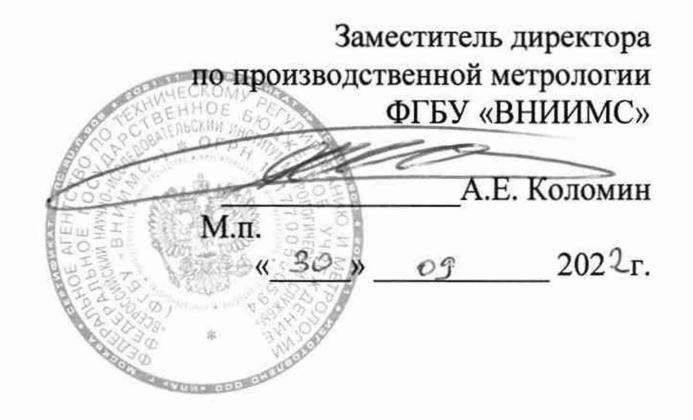

# **Государственная система обеспечения единства измерений Комплексы программно-технические AlfaRegul Методика поверки**

**ПБКМ.421457.210 МП**

Москва 2022

Настоящая методика устанавливает объем, средства и методы первичной и периодической поверок комплексов программно-технических AlfaRegul (далее — ПТК), изготавливаемых обществом с ограниченной ответственностью «Прософт-Системы» (ООО «Прософт-Системы»), г. Екатеринбург.

Производство серийное.

ПТК предназначены для измерений аналоговых сигналов силы и напряжения постоянного тока, , сопротивления, частоты и количества импульсов, от не входящих в состав ПТК АльфаРегул первичных измерительных преобразователей с визуализацией на АРМ результатов измерений в единицах контролируемых технологических параметров; воспроизведения силы постоянного тока и напряжения постоянного тока; формирования сигналов управления по заданным алгоритмам; приема и передачи информации по последовательным каналам связи.

ПТК AlfaRegul строятся на базе программируемых логических контроллеров REGUL RX00 (регистрационный номер в Федеральном информационном фонде по обеспечению единства измерений (далее - регистрационный № 63776-16), REGUL R100 (регистрационный № 81808-21) и REGUL R500S (регистрационный № 77285-20) и относятся к проектно-компонуемым изделиям. Состав оборудования ПТК AlfaRegul определяется проектной документацией на конкретный технический объект.

Допускается проведение поверки ПТК не в полном объеме диапазонов преобразований и метрологических характеристик в соответствии с письменным заявлением владельца ПТК с обязательным указанием информации об объёме проведённой поверки согласно Приказу № 2510 от 31.07.2020 г. Минпромторга России.

ПТК прослеживаются к Государственным первичным эталонам, указанным в таблице 1.

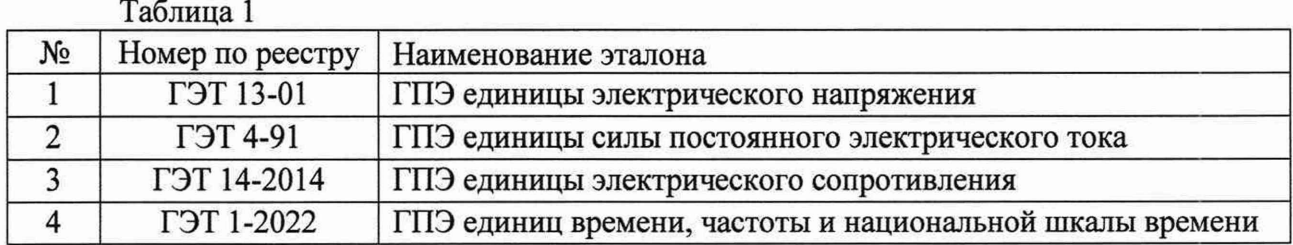

# 2 ПЕРЕЧЕНЬ ОПЕРАЦИЙ ПОВЕРКИ СРЕДСТВА ИЗМЕРЕНИЙ

2.1 Перечень операций, которые проводят при поверке барьера, приведен в таблице 2.

Таблица 2

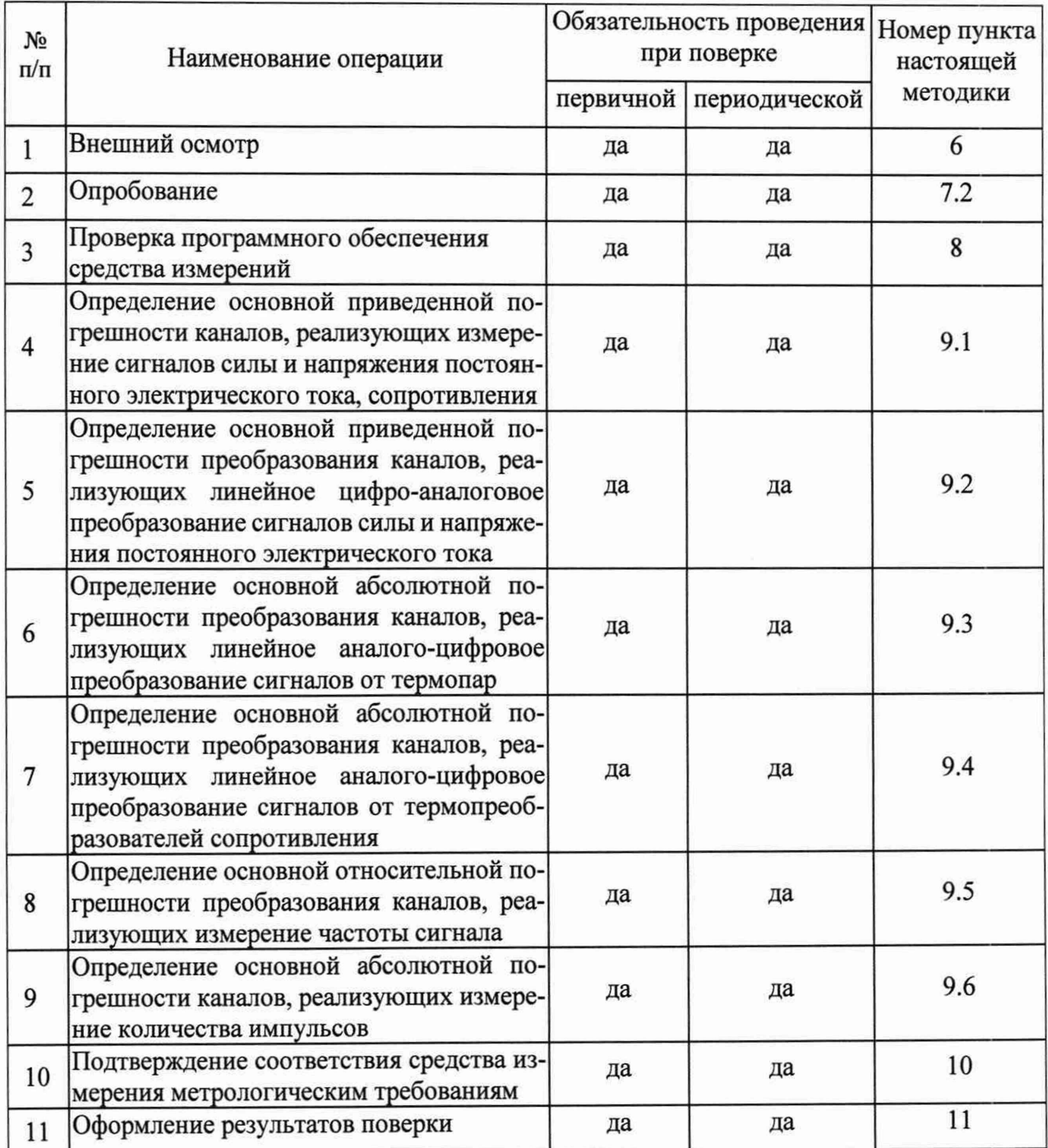

### 3 ТРЕБОВАНИЯ К УСЛОВИЯМ ПРОВЕДЕНИЯ ПОВЕРКИ

3.1 При проведении поверки должны соблюдаться следующие условия:

- температура окружающего воздуха - относительная влажность воздуха

 $(20±5) °C;$ не более 80 %;

#### **4 МЕТРОЛОГИЧЕСКИЕ И ТЕХНИЧЕСКИЕ ТРЕБОВАНИЯ К СРЕДСТВАМ ПОВЕРКИ**

4.1 В таблице 3 приведены рекомендуемые для поверки ПТК средства поверки.

Таблица 3 - Рекомендуемые средства поверки

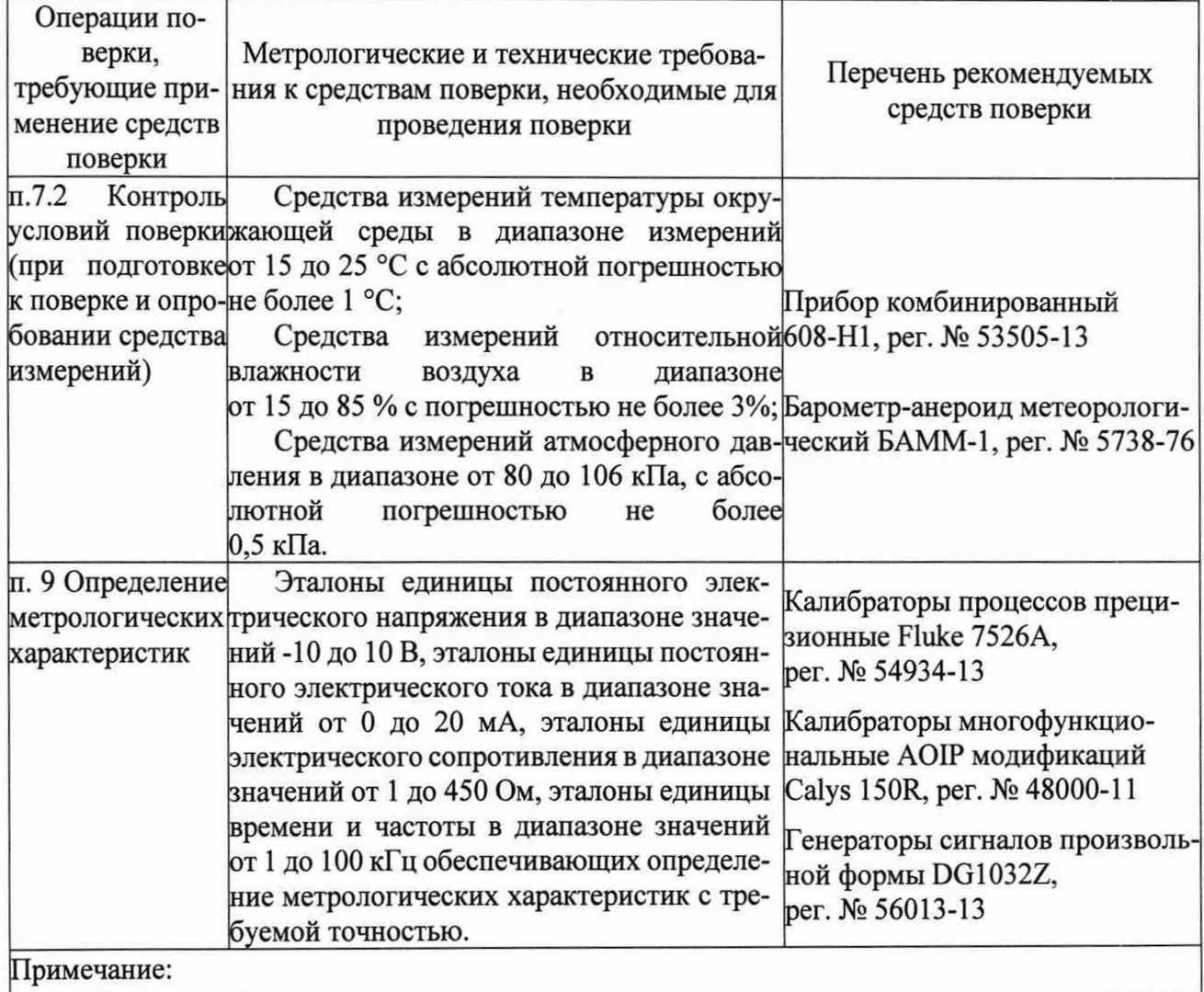

1. Допускается применять другие средства поверки, метрологические и технические характеристики которых удовлетворяют требованиям поверочных схем на соответствующие виды измерений

2. Все средства поверки должны быть исправны и поверены.

#### **5 ТРЕБОВАНИЯ (УСЛОВИЯ) ПО ОБЕСПЕЧЕНИЮ БЕЗОПАСНОСТИ ПРО-ВЕДЕНИЯ ПОВЕРКИ**

5.1 При проведении поверки необходимо соблюдать требования безопасности, предусмотренные документами «Правила по охране труда при эксплуатации электроустановок» (Приложение к приказу Министерства труда и социальной защиты РФ № 903н от 15.12.2020 г.), ГОСТ 12.3.019-80 «Система стандартов безопасности труда. Испытания и измерения электрические. Общие требования безопасности», указаниями по безопасности, изложенными в руководствах по эксплуатации на ПТК, применяемых средств поверки.

### **6 ВНЕШНИЙ ОСМОТР СРЕДСТВА ИЗМЕРЕНИЙ**

6.1 Внешний осмотр

6.1.1 Проверяют целостность корпусов и отсутствие видимых повреждений ПТК.

6.1.2 Проверяют отсутствие следов коррозии и нагрева в местах подключения проводных линий.

6.2 При обнаружении несоответствий по п. 6.1 дальнейшие операции по поверке прекращают до устранения выявленных несоответствий.

## **7 ПОДГОТОВКА К ПОВЕРКЕ И ОПРОБОВАНИЕ СРЕДСТВА ИЗМЕРЕНИЙ**

7.1 Подготовка к поверке

7.1.1 Перед проведением поверки необходимо изучить эксплуатационную документацию на поверяемый ПТК и на применяемые средства поверки.

7.1.2 Прогревают средства поверки и ПТК в течение необходимого количества времени, указанного в руководствах по эксплуатации на них.

7.1.3 Измеряют и заносят в протокол поверки значения температуры, влажности окружающего воздуха и атмосферного давления.

7.2 Опробование

7.2.1 Опробование ПТК проводят в соответствии с эксплуатационной документацией. Допускается совмещать опробование с процедурой проверки погрешности ПТК.

#### **8. ПРОВЕРКА ПРОГРАММНОГО ОБЕСПЕЧЕНИЯ СРЕДСТВА ИЗМЕРЕНИЙ**

8.1 Сравнивают наименование и номер версии программного обеспечения (ПО) с данными, указанными в описании типа.

8.2 ПТК признают прошедшим идентификацию ПО, если полученные при проверке идентификационные данные соответствуют данным, указанным в описании типа.

#### **9 ОПРЕДЕЛЕНИЕ МЕТРОЛОГИЧЕСКИХ ХАРАКТЕРИСТИК СРЕДСТВА ИЗМЕРЕНИЙ**

9.1 Определение основной приведенной погрешности каналов, реализующих измерение сигналов силы и напряжения постоянного электрического тока, сопротивления.

9.1.1 Собирают схему согласно рисунку 1.

9.1.2 Для определения погрешности измерительного канала ПТК выбирают пять проверяемых точек Zi, распределенных внутри диапазона входного сигнала, включая крайние точки.

9.1.3 В каждой проверяемой точке:

- на калибраторе последовательно устанавливают значения входного;

- считывают с экрана компьютера соответствующие значения входного сигнала;

- вычисляют абсолютную погрешность  $\Delta i$ , в проверяемой точке по формуле

$$
\Delta_i = Y_i - Z_i
$$

- вычисляют приведенную погрешность  $\gamma$ <sub>пс i</sub>, %, в процентах от нормирующего значения по формуле

$$
\gamma_{nc\,i} = \frac{\Delta_i}{X_n} \cdot 100
$$

где *Хп* - нормирующее значение, равное диапазону входного сигнала.

За оценку основной приведенной (к диапазону измерений) погрешности измерения принимают

 $\gamma_{nc} = |\gamma_{nc}|_{max}$ 

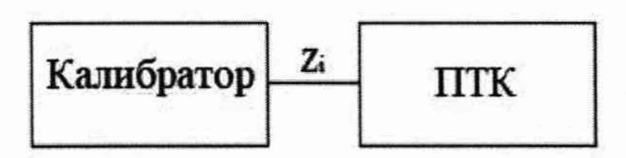

Рисунок 1 - Схема подключения для определения основной приведенной погрешности каналов, реализующих измерение сигналов силы и напряжения постоянного электрического тока, сопротивления

9.2 Определение основной приведенной погрешности преобразования каналов, реализующих линейное цифро-аналоговое преобразование сигналов силы и напряжения постоянного электрического тока

9.2.1 Собирают схему согласно рисунку 2.

9.2.2 Для определения погрешности измерительного канала ПТК выбирают пять проверяемых точек  $Z_i$ , равномерно распределенных внутри диапазона выходного сигнала, включая крайние точки.

9.2.3 В каждой проверяемой точке:

- на ПТК последовательно устанавливают значения выходного сигнала;

- считывают с экрана мультиметра/калибратора соответствующие значения выходного сигнала;

- вычисляют абсолютную погрешность  $\Delta i$ , в проверяемой точке по формуле

$$
\Delta_i = Y_i - Z_i
$$

- вычисляют приведенную погрешность ync j , *%,* в процентах от нормирующего значения по формуле

$$
\gamma_{nc\,i} = \frac{\Delta_i}{X_n} \cdot 100
$$

где *Хп* - нормирующее значение, равное диапазону выходного сигнала.

За оценку основной приведенной (к диапазону преобразований) погрешности цифроаналогового преобразования принимают

$$
\gamma_{nc} = |\gamma_{nc}|_{max}
$$

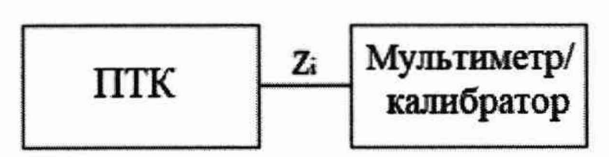

Рисунок 2 - Схема подключения для определения основной приведенной погрешности преобразования каналов, реализующих линейное цифро-аналоговое преобразование сигналов силы и напряжения постоянного электрического тока

9.3 Определение основной абсолютной погрешности преобразования каналов, реализующих линейное аналого-цифровое преобразование сигналов от термопар

9.3.1 Для проверки погрешности поверяемого канала выбирают 5 проверяемых точек  $T_i$ ,  $i = 1, 2, 3, 4, 5$  равномерно распределенных по диапазону измеряемой температуры (например, 0 - 5 %, 25 %, 50 %, 75 % и 95 - 100 % от диапазона измерений), записывают значения Ті в градусах Цельсия.

9.3.2 С персонального компьютера в поверяемом канале устанавливают значение температуры холодного спая термопары равной 0 °С В калибратор вводят значение температуры холодного спая термопары равной 0 °С. Если калибратор не имеет функции воспроизведения сигналов от термопар, то для типа термопары, на прием сигналов от которой настроен проверяемый канал, находят значения напряжений постоянного тока  $U_i$  в милливольтах, соответствующие значениям температур  $T_i$  с номинальными статистическими характеристиками (НСХ) согласно нормативной документации.

9.3.2 Подключают калибратор к входу поверяемого канала согласно схеме, приведенной на рисунке 3.

9.3.3 Для каждой точки Т<sub>і</sub> проводят операции в следующей последовательности:

- устанавливают на калибраторе в режим воспроизведения сигналов от термопар последовательно значения Т<sub>і.</sub> Если калибратор не имеет функции воспроизведения сигналов от термопар, то устанавливают на калибраторе значение входного сигнала U<sub>i</sub>;

- считывают значение входного сигнала Y<sub>i</sub> с экрана компьютера;

Примечание - при нестабильности показаний Y<sub>i</sub> проводят не менее 4 отсчетов показаний и выбирают из них результат, наиболее отклоняющийся от заданного значения.

- вычисляют абсолютную погрешность  $\Delta_i$  в проверяемой точке по формуле:

$$
\Delta_i = Y_i - T_i
$$

 $\Delta_{ac} = |\Delta_{ac}||_{max}$ 

За оценку основной абсолютной погрешности измерения принимают

$$
\fbox{Калибратор} \begin{array}{|c|c|} \hline \text{т.} & \text{т.} \\ \hline \text{Калибратор} & \text{HTK} \end{array}
$$

Рисунок 3 - Схема подключения для определения основной приведенной погрешности преобразования каналов, реализующих измерение температуры с термопарами.

9.4 Определение основной абсолютной погрешности преобразования каналов, реализующих линейное аналого-цифровое преобразование сигналов от термопреобразователей сопротивления

9.4.1 Для проверки погрешности поверяемого канала выбирают 5 проверяемых точек  $T_i$ ,  $i = 1, 2, 3, 4, 5$  равномерно распределенных по диапазону измеряемой температуры (например, 0 - 5 %, 25 %, 50 %, 75 % и 95 - 100 % от диапазона измерений), записывают значения Т<sub>і</sub> в градусах Цельсия.

9.4.2 Подключают калибратор к входу поверяемого канала согласно схеме, приведенной на рисунке 3.

**9.4.3** Для каждой точки **Ti** проводят операции в следующей последовательности:

- устанавливают на калибраторе в режим воспроизведения сигналов от термопреобразователей сопротивления последовательно значения Ti. Если калибратор не имеет функции воспроизведения сигналов от термопреобразователей сопротивления, то для типа термопреобразователя сопротивления, на прием сигналов от которой настроен проверяемый канал, находят значения сопротивления по *R\* в Омах, соответствующие значениям температур Ti с номинальными статистическими характеристиками (НСХ) согласно нормативной документации. Устанавливают на калибраторе значение входного сигнала Ri;

 $-$  считывают значение входного сигнала  $Y_i$  с экрана компьютера;

Примечание - при нестабильности показаний Yj проводят не менее 4 отсчетов показаний и выбирают из них результат, наиболее отклоняющийся от заданного значения.

- вычисляют абсолютную погрешность  $\Delta_i$  ПК в проверяемой точке по формуле:

$$
\Delta_i = Y_i - T_i
$$

За оценку основной абсолютной погрешности измерения принимают

$$
\Delta_{nc} = |\Delta_{nc\,i}|_{max}
$$

9.5 Определение основной относительной погрешности преобразования каналов, реализующих измерение частоты сигнала.

9.5.1 Собирают схему согласно рисунку 5.

9.5.2 Для определения погрешности измерительного канала ПТК выбирают пять проверяемых точек  $Z_i$ , распределенных внутри диапазона входного сигнала, включая крайние точки.

9.5.3 В каждой проверяемой точке:

- на генераторе последовательно устанавливают значения входного сигнала;

- считывают с экрана компьютера соответствующие значения входного сигнала;

- вычисляют абсолютную погрешность  $\Delta i$ , в проверяемой точке по формуле

$$
\Delta_i = Y_i - Z_i
$$

 $-$  вычисляют относительную погрешность  $\delta_{\text{nc}}$  i, %, в процентах от значения по формуле

$$
\delta_{nc\,i} = \frac{\Delta_i}{Y_i} \cdot 100
$$

За оценку основной относительной погрешности измерения принимают

$$
\delta_{nc} = |\delta_{nc}|_{max}
$$

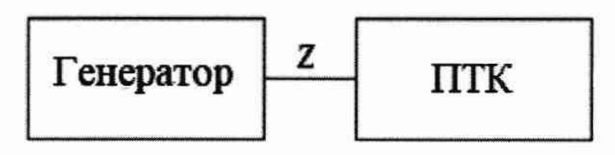

Рисунок 5 - Схема подключения для определения основной относительной погрешности каналов, реализующих измерение частоты сигнала.

9.6 Определение основной абсолютной погрешности каналов, реализующих измерение количества импульсов.

9.6.1 Собирают схему согласно рисунку 5.

9.6.2 Для определения погрешности измерительного канала ПТК выбирают одно значение, равное верхнему пределу диапазона измерения Z.

9.6.3 На генераторе устанавливают значение входного сигнала;

9.6.4 Считывают с экрана компьютера соответствующие значение входного сигнала Ү;

9.6.5 Вычисляют абсолютную погрешность  $\Delta$ , в проверяемой точке по формуле

 $A = Y - Z$ 

#### 10 ПОДТВЕРЖДЕНИЕ СООТВЕТСТВИЯ СРЕДСТВА ИЗМЕРЕНИЯ МЕТРОЛОГИЧЕСКИМ ТРЕБОВАНИЯМ

10.1 Результат поверки считается положительным, а средство измерений соответствующим метрологическим требованиям, если полученные значения метрологических характеристик по п. 9 не превышают нормированных значений, указанных в Описании типа, полученные при проверке по п. 8 идентификационные данные соответствуют данным, указанным в описании типа и результаты опробования по п. 7.3 и результаты внешнего осмотра по п. 6 положительны.

#### 11 ОФОРМЛЕНИЕ РЕЗУЛЬТАТОВ ПОВЕРКИ

11.1 Результаты поверки ПТК передаются в Федеральный информационный фонд по обеспечению единства измерений с указанием объема проведенной поверки в соответствии с порядком, установленным действующим законодательством.

11.2 По заявлению владельца ПТК или лица, представившего его на поверку, положительные результаты поверки оформляют свидетельством о поверке по форме, установленной в соответствии с действующим законодательством и внесением в паспорт ПТК записи о проведенной поверке, заверяемой подписью поверителя и знаком поверки, с указанием даты поверки.

11.3 По заявлению владельца ПТК или лица, представившего его на поверку, отрицательные результаты поверки оформляют извещением о непригодности к применению средства измерений по форме, установленной в соответствии с действующим законодательством и внесением в паспорт ПТК соответствующей записи.

11.4 Протокол поверки ПТК оформляется по произвольной форме.

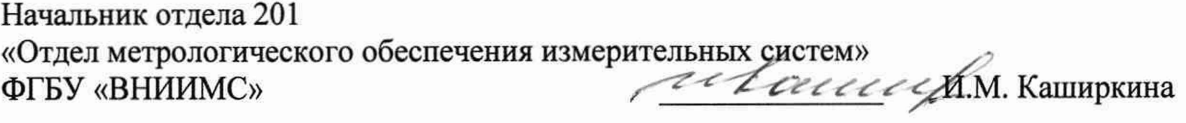

Инженер отдела 201 «Отдел метрологического обеспечения измерительных систем» ФГБУ «ВНИИМС»

П.И. Кузеленков